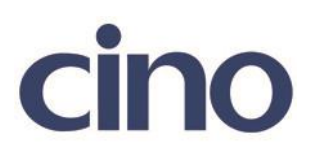

## バーコードリーダー設定表

(設定項目:Trioptic Code39 の読み取り設定)

設定内容:Trioptic Code39 の読み取り許可の設定をします。

以下のバーコードを順番に読み取って設定して下さい。

①:設定開始

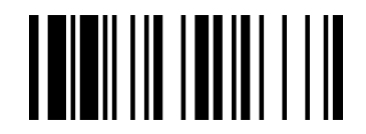

②:Trioptic Code39 設定 ║║

下記の設定項目のいずれかを選択してください。

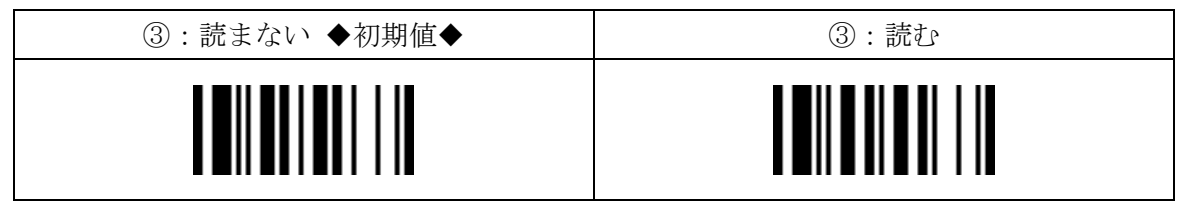

④:設定終了

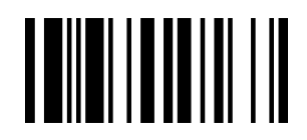

201707